# Rancang Bangun Aplikasi Kasir Berbasis Android (Studi Kasus Kedai Ingat Kopi Sorong)

Hasryana Suci Dwi Purwanto<sup>1</sup>, Rendra Soekarta<sup>2</sup>, Teguh Hidayat Iskandar Alam<sup>3</sup> 1,2,3Universitas Muhammadiyah Sorong; Jalan Pendidikan No.27 Kota Sorong 1,2,3Program Studi Teknik Informatika, Universitas Muhammadiyah Sorong e-mail: <u><sup>1</sup>[hasryanasucidwi@gmail.com,](mailto:1hasryanasucidwi@gmail.com)<sup>1</sup>[rendrasoekarta@gmail.com,](mailto:1rendrasoekarta@gmail.com) <sup>3</sup>[teguhhidayat@gmail.com,](mailto:3teguhhidayat@gmail.com)</u>

#### *Abstrak*

*Kedai Ingat Kopi adalah salah satu kedai kopi di Kota Sorong yang menjual berbagai jenis minuman kopi yang terdiri dari 29 jenis menu kopi dan 17 jenis menu non kopi. Menu-menu tersebut di print dan diberikan kepada pelanggan kedai ingat kopi sebagai media pemesanan menu, selanjutnya pesanan tersebut diteruskan ke kasir dan dibuatkan sebuah nota manual. Kasir yang melayani pelangganpun berbeda-beda tergantung jam kerja masing-masing karyawan. Setiap shift kerja kasir yang telah selesai wajib membuat laporan transaksi penjualan. Banyaknya masalah tersebut dibuatlah sebuah Aplikasi Kasir Berbasis Android guna membantu kasir dalam hal transaksi penjualan dan rekap laporan penjualan perhari. Untuk memudahkan penelitian ini peneliti menggunakan metode agile dalam hal pengembangan sistemnya. Berdasarkan hasil pengujian terhadap aplikasi kasir berbasis android pada Kedai Ingat Kopi, aplikasi ini memudahkan kasir dalam hal transaksi penjualan dan memudahkan pemilik Kedai Ingat Kopi dalam hal rekap laporan penjualan tiap karyawan.*

*Kata kunci—Kasir, Android, struk, firebase, Kopi*

#### 1. PENDAHULUAN

USaha kedai kopi merupakan usaha yang utamanya menyajikan berbagai jenis olahan kopi.<br>Usaha kedai kopi di Indonesia mengalami peningkatan dalam hal tren mengkonsumsi Usaha kedai kopi di Indonesia mengalami peningkatan dalam hal tren mengkonsumsi minuman berkafein sejak tahun 2014 dan semakin berkembang hingga sekarang khususnya di Kota Sorong, salah satunya adalah Kedai Ingat Kopi. Kedai Ingat Kopi berdiri pada tahun 2019 yang beralamat di Jalan Pramuka, Kota Sorong.

Kedai Ingat Kopi menyediakan berbagai macam jenis menu kopi dan non kopi, dengan dua tipe yaitu dingin dan panas yang terdiri dari 29 jenis menu kopi dan 17 jenis menu non kopi, menu tersebut di print dan diberikan kepada pelanggan yang datang untuk memilih pesanan yang diinginkan, selain menjual kopi dalam bentuk cup Kedai Ingat Kopi juga menjual dalam bentuk botol (literan).

Proses pemesanan menu dilayani oleh seorang karyawan, dimana karyawan tersebut akan menulis setiap pesanan pelanggan yang datang dan meneruskannya ke meja kasir, Selanjutnya kasir akan membuat menu yang dipesan oleh pelanggan. Proses pembayaran menu yang telah dipesan dilakukan di meja kasir dan masih berbentuk manual yaitu dalam bentuk tulisan nota. Proses pelayanan tersebut dilaksanakan oleh dua orang karyawan, jam kerjanya pershift yaitu pagi ke siang dan siang ke malam, setiap karyawan yang kerjanya telah berakhir wajib menulis laporan transaksi penjualan pada hari tersebut.

Berdasarkan masalah di atas, penulis akan merancang dan membuat sistem pengelolaan aplikasi kasir berbasis android yang diharapkan dapat membantu pemilik dalam hal laporan transaksi, membantu karyawan dalam hal pemesanan menu dan transaksi penjualan yang Selanjutnya dituangkan dalam bentuk tugas akhir dengan judul: "Rancang Bangun Aplikasi Kasir Berbasis Android(Studi Kasus Kedai Ingat Kopi Sorong)".

#### 2. METODE PENELITIAN

### *2.1 Lokasi dan Waktu Penelitian*

Lokasi yang dijadikan tempat penelitian yaitu Kedai Ingat Kopi Sorong yang beralamat di Jalan Pramuka, Remu Utara, Kec. Sorong, Kota Sorong, Papua Barat. Lokasi penelitian dapat dilihat pada gambar 1 dibawah ini:

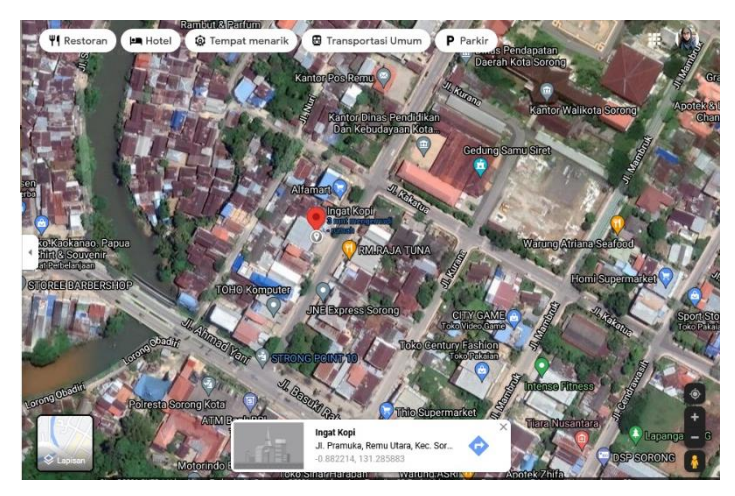

Gambar 1 Lokasi Penelitian

### *2.2Bagan Alir Penelitian*

Skema metode penelitian dalam penelitian ini ditunjukkan pada gambar 2 di bawah ini:

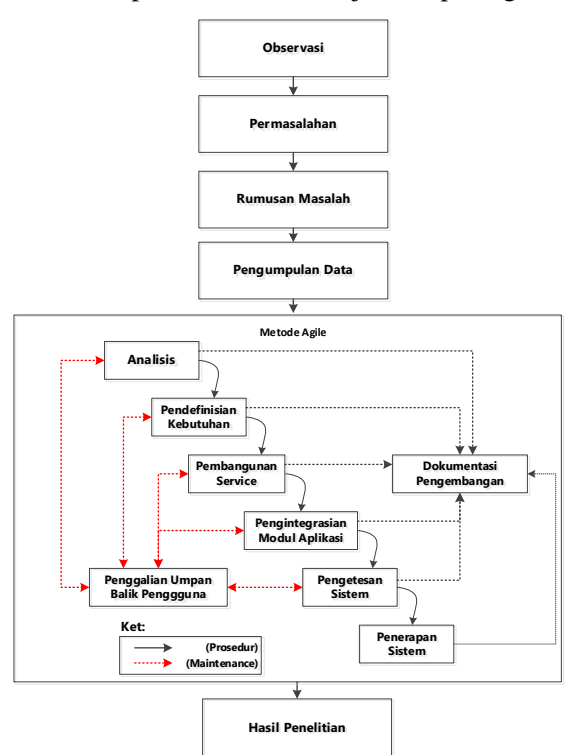

Gambar 2 Bagan Alir Penelitian

Berikut adalah penjelasan berdasarkan bagan alir penelitian di atas:

- 1. Peneliti melakukan observasi dengan mendatangi Kedai Ingat Kopi.
- 2. Peneliti menanyakan permasalahan yang sedang dihadapi oleh pihak Kedai Ingat Kopi khususnya di bidang Informatika.
- 3. Peneliti merumuskan masalah berdasarkan masalah yang dihadapi oleh pihak Kedai Ingat Kopi
- 4. Peneliti mengumpulkan data-data yang dibutuhkan guna memecahkan masalah pada Kedai Ingat Kopi.
- 5. Peneliti menggunakan metode Agile sebagai metode pengembangan perangkat lunak, Berikut merupakan tahapan-tahapan metode agile:
	- A. Analisis
		- 1) Analisis kebutuhan fungsional

Kebutuhan fungsional adalah fungsi-fungsi yang harus dipenuhi oleh aplikasi yang dirancang, diantaranya sebagai Berikut:

- a. Aplikasi ini dinamakan Ingat Kopi yang digunakan oleh Admin dan Kasir.
- b. Aplikasi yang dibangun menggunakan warna bayangan merah-orange yang terdiri dari 88,24% merah, 47,84% hijau, dan 27.84% biru.
- c. Admin dapat:
	- a. Menginput, mengubah, dan menghapus banner.
	- b. Menginput, mengubah, dan menghapus menu kopi.
	- c. Melihat dan mencetak laporan penjualan harian dan bulanan.
	- d. Mengedit profile.
- d. Kasir dapat:
	- a. Melihat banner
	- b. Melihat menu
	- c. Memesan dan menghapus pesanan
	- d. Mencetak Struk Belanja
	- e. Mengedit profile
- 2) Analisis kebutuhan non fungsional

Sebagai sarana untuk melakukan penelitian, maka diperlukan adanya alat untuk mendukung penelitian tersebut. Kebutuhan non fungsional ini dibagi menjadi dua bagian yaitu kebutuan Perangkat Lunak (software) dan Kebutuhan Perangkat Keras (hardware).

B. Perancangan (Design)

Pada tahap ini, terdapat beberapa proses yang dilakukan, yaitu perancangan sistem, perancangan database dan perancangan interface.

Perancangan sistem dilakukan dengan menggunakan:

- 1) Flowchart (Sistem Aplikasi)
- 2) Use Case Diagram (Sistem Pengguna Aplikasi)
- 3) Entity Relationship Diagram (ERD)
- C. Pengkodean (Coding)

Pada tahap ini sistem telah dianalisis dan dirancang mulai di terjemahkan ke dalam Bahasa pemrograman, yang terdiri dari dua aktivitas yaitu pembuatan kode program dan pembuatan antarmuka program untuk navigasi sistem.

D. Uji Coba (Testing)

Selanjutnya program harus diuji coba di mana penulis melakukan pengujian menggunakan black box testing yang difokuskan terhadap aktivitas logika eksternal untuk memastikan bahwa dengan masukan tertentu suatu fungsi akan menghasilkan keluaran sesuai dengan yang dikehendaki.

E. Penerapan/Hasil Penelitian

Hasil penelitian Rancang Bangun Aplikasi Kasir Berbasis Android pada Kedai Ingat Kopi Sorong yang memudahkan kasir dalam hal pemesanan menu oleh pelanggan.

### 3. HASIL DAN PEMBAHASAN

### *3.1 Flowchart*

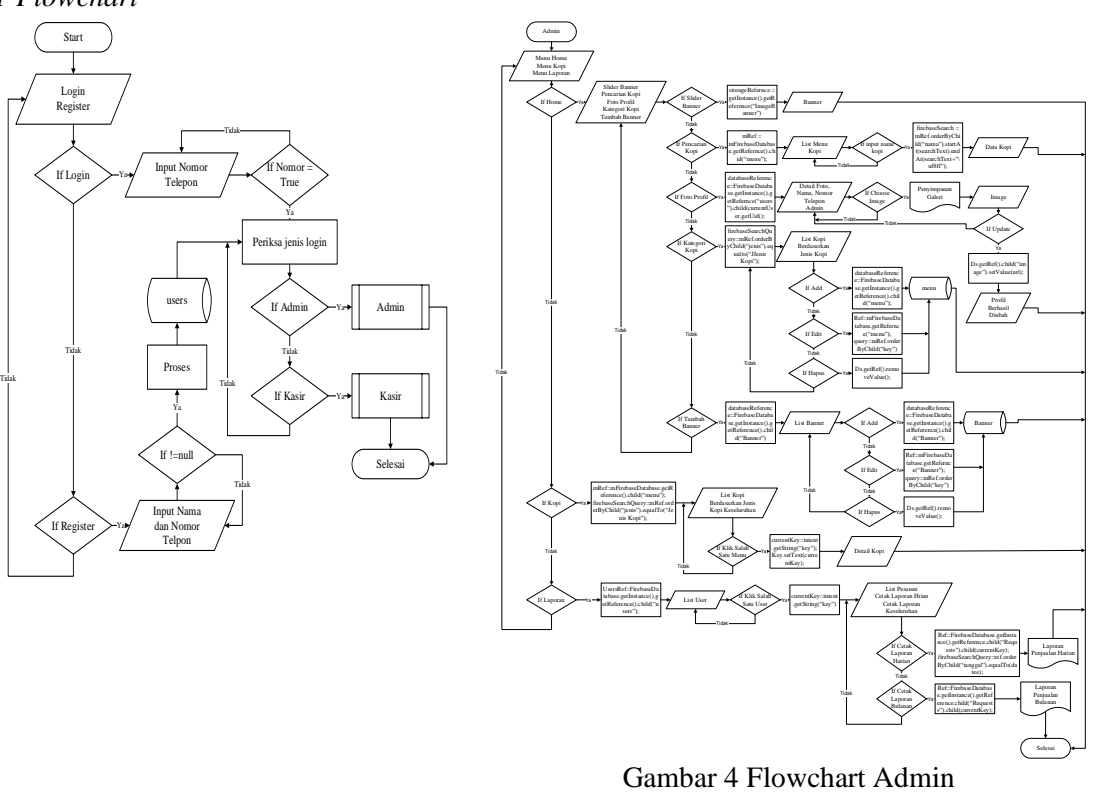

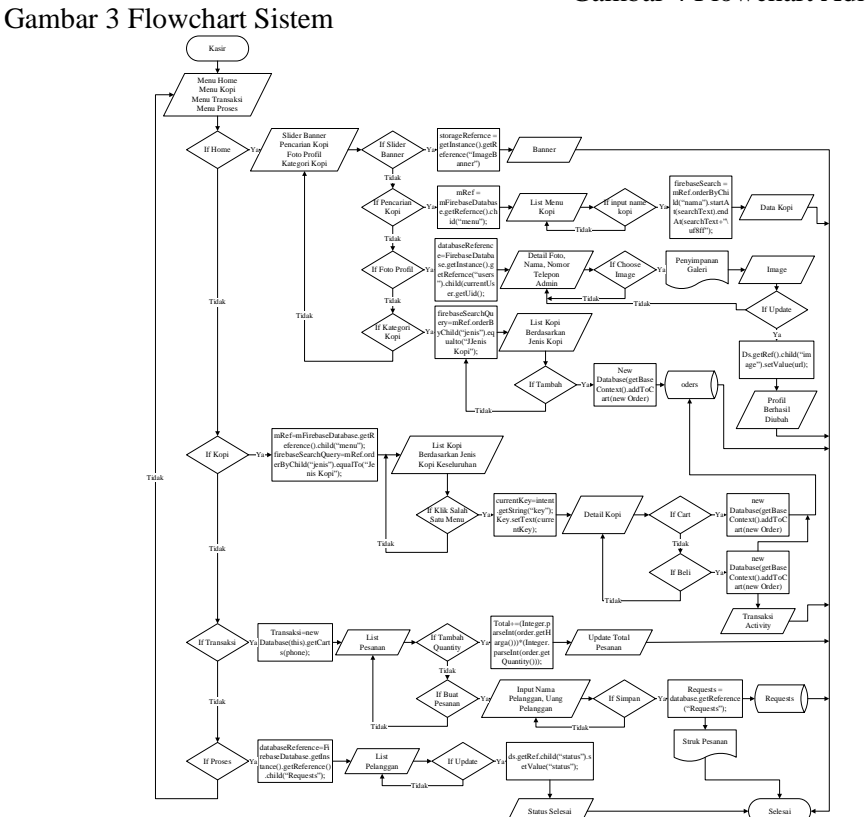

Gambar 5 Flowchart Kasir *3.2 Design Unified Modeling Language (UML) Design* UML yang digunakan yaitu *Use Case Diagram*.

#### *3.4.1 Use Case Diagram*

Use case diagram pada aplikasi ini memiliki dua aktor yaitu admin dan kasir, ditunjukkan pada gambar 6 di bawah ini:

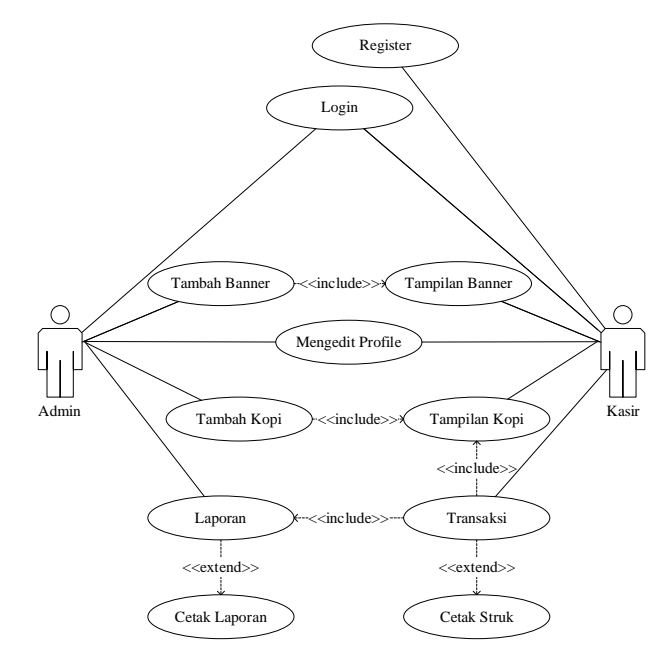

Gambar 6 Use Case Diagram

### *3.3 Entity Relationship Diagram*

*Entity Relationship Diagram* (ERD) dalam Sistem Pengelolaan Penjualan Kopi Kedai Ingat Kopi ditunjukkan pada gambar 7 di bawah ini:

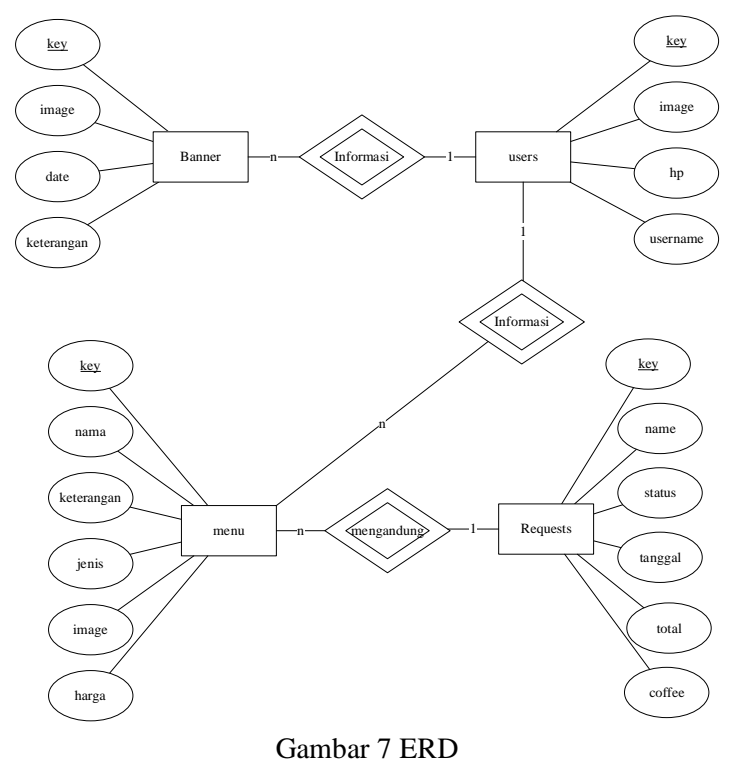

### *3.4 Implementasi*

Implementasi interface merupakan tampilan sistem aplikasi kasir dan admin pada Kedai Ingat Kopi.

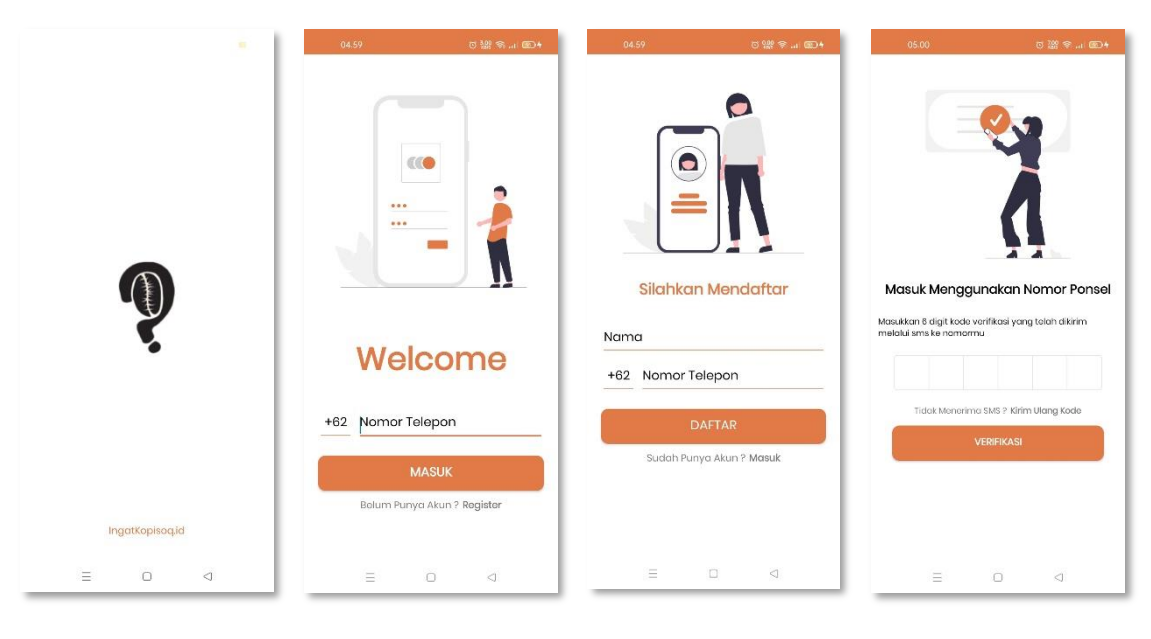

Gambar 8 Splash Screen

Gambar 9 Login Gambar 10 Register Gambar 11 OTP

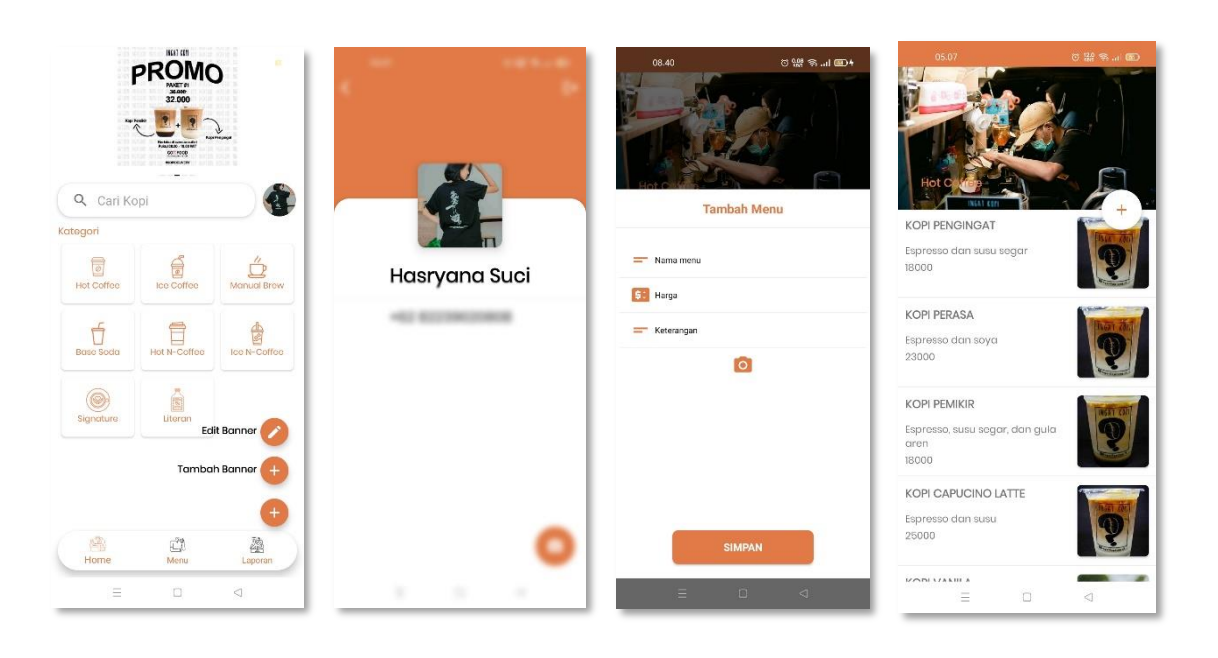

Gambar 12 Home (Admin)

Gambbar 13 Profile (Admin)

Gambar 14 Input Kopi (Admin)

Gambar 15 List Kopi (Admin)

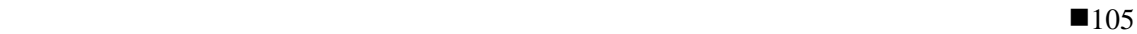

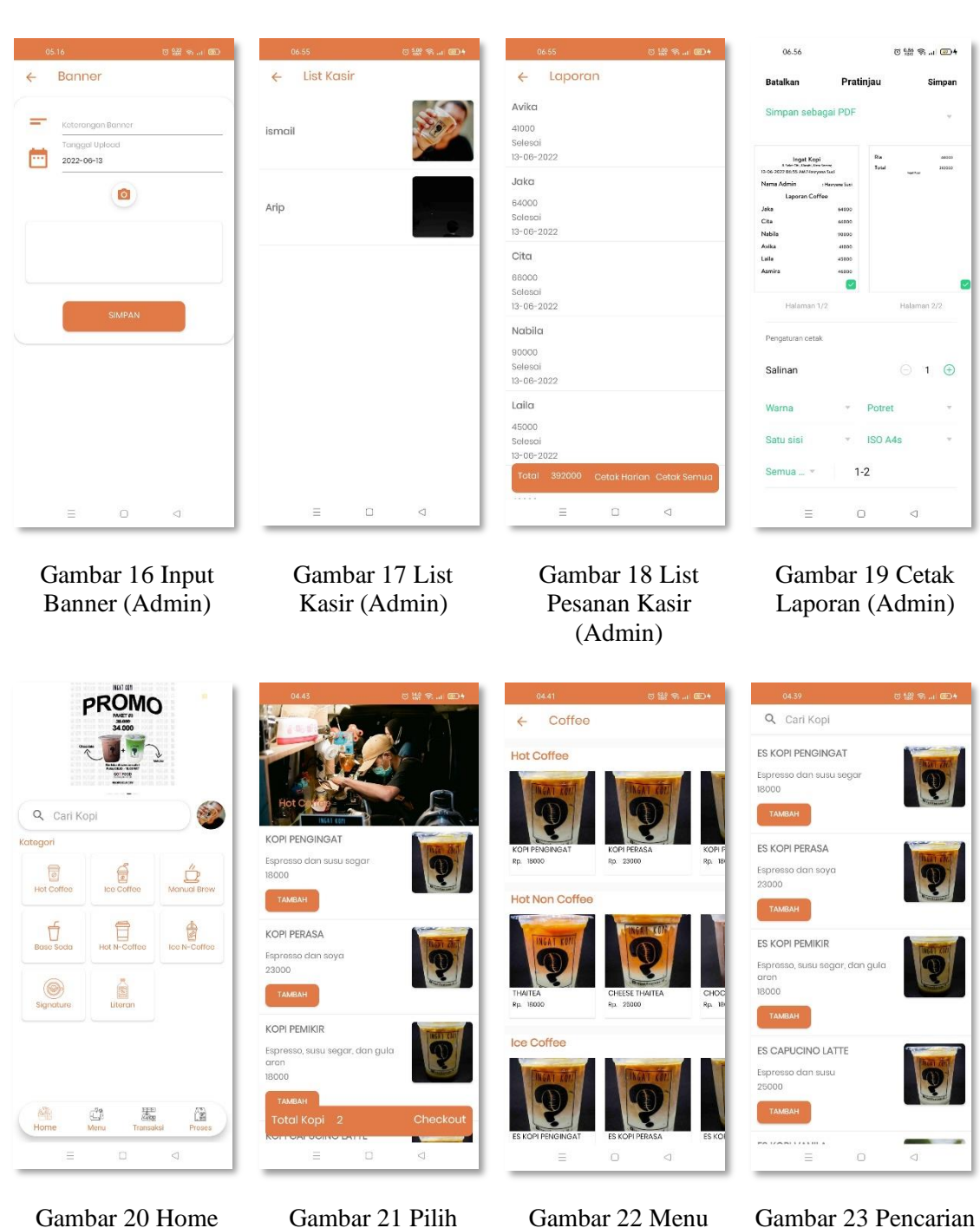

- (Kasir)
- Gambar 21 Pilih
	- Pesanan (Kasir)

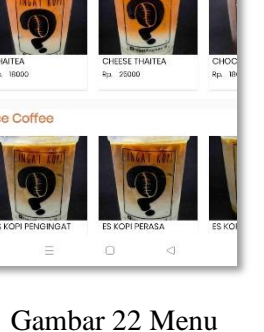

Kopi (Kasir)

Gambar 23 Pencarian Kopi (Kasir)

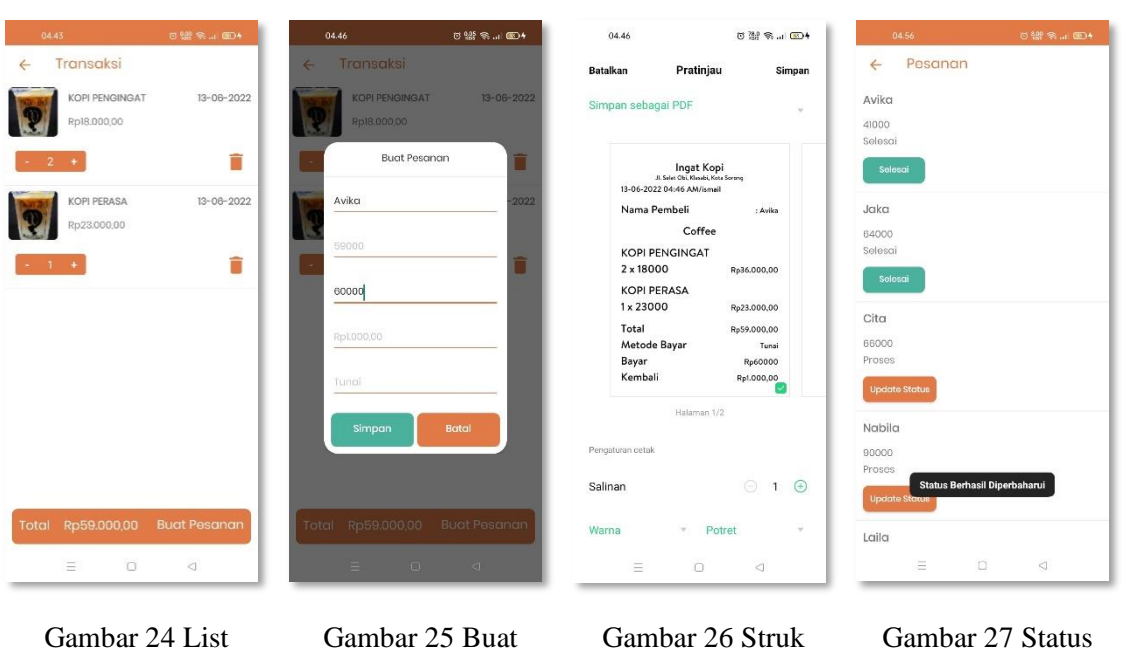

Transaksi (Kasir)

Gambar 25 Buat Pesanan (Kasir)

Gambar 26 Struk (Kasir)

Pesanan (Kasir)

### 4. KESIMPULAN

Berdasarkan hasil penelitian yang dilakukan oleh peneliti dapat disimpulkan beberapa hal sebagai Berikut:

- 1. Aplikasi yang dibangun menggunakan android studio dan Firebase sebagai media penyimpanan data ini sangat memudahkan kasir pada Kedai Ingat Kopi dalam melakukan transaksi penjualan.
- 2. Aplikasi yang dibangun digunakan oleh 2 user yaitu admin dan kasir. Admin bertugas menginput data, melihat dan mencetak laporan penjualan. Kasir bertugas melakukan transaksi penjualan kopi pada Kedai Ingat Kopi.
- 3. Aplikasi yang dibangun memudahkan admin dalam hal merekap laporan penjualan harian dan bulanan pada Kedai Ingat Kopi.
- 4. Untuk pengembangan selanjutnya diharapkan dapat menambahkan user untuk melakukan pemesanan menu secara mandiri.

## 5. SARAN

Berdasarkan uraian dari hasil pembahasan dan kesimpulan yang ada, penelitian yang dilakukan masih memiliki beberapa kekurangan. Oleh karena itu peneliti memberikan saran untuk pengembangan penelitian ini yaitu:

1. Aplikasi yang dibangun hanya memiliki 2 user yaitu admin dan kasir. Diharapkan pada penelitian selanjutnya menambahkan 1 user lagi untuk customer.

### UCAPAN TERIMA KASIH

Puji syukur penulis panjatkan kehadirat Allah SWT atas berkat, rahmat, dan karunia-Nya sehingga penulis dapat menyelesaikan Tugas Akhir dengan Judul "Rancang Bangun Aplikasi

Kasir Berbasis Android (Studi Kasus Kedai Ingat Kopi Sorong)" dengan baik. Penulis juga mengucapkan rasa terima kasih sebesar-besarnya kepada kedua orang tua penulis yang selalu memberikan kasih saying, doa, nasehat, serta kesabaran yang luar biasa dalam hidup penulis yang merupakan anugerah terbesar dalam hidup, kepada saudara dan saudari penulis yang selalu memberi kasih saying dan support, dan kepada seluruh dosen Teknik informatika unamin yang telah memberikan banyak ilmu kepada penulis, serta sahabat dan Teman-teman yang telah menemani melewati masa suka dan duka bersama-sama.

#### DAFTAR PUSTAKA

- [1] G. Pamungkas and H. Yuliansyah, "Rancang Bangun Aplikasi Android Pos (Point of Sale) Kafe Untuk Kasir Portable Dan Bluetooth Printer," *JST (Jurnal Sains dan Teknol.*, vol. 6, no. 1, pp. 199–208, 2017, doi: 10.23887/jst-undiksha.v6i1.8828.
- [2] D. Kuncoro, U. Bina, and S. Informatika, "Aplikasi kasir toko perabot rumah tangga berbasis android," vol. 11, no. 3, pp. 1–9, 2019.
- [3] A. R. Wardana and H. Hidayat, "Rancang Bangun Aplikasi Kasir Pencetak Struk Belanja Kode Quick Response berbasis Website dan Android," *JOINS (Journal Inf. Syst.*, vol. 5, no. 2, pp. 208–220, 2020, doi: 10.33633/joins.v5i2.3809.
- [4] M. Nurdiansyah, "RANCANG BANGUN APLIKASI KASIR BERBASIS ANDROID (Studi Kasus: Toko Abah Pancing)," *Inova-Tif*, vol. 3, no. 1, p. 38, 2020, doi: 10.32832/inova-tif.v3i1.4061.
- [5] N. Handayani, "Prototype Sistem Informasi Manajemen Kasir Kedai Kopi Sidik Berbasis Android," *Joutica*, vol. 6, no. 1, pp. 403–408, 2021, [Online].Available:http://jurnalteknik.unisla.ac.id/index.php/informatika/article/view/55 3.
- [6] Buchari, Muhamad Z., Steven R. Sentinuwo, and Oktavian A. Lantang. 2015. "Rancang Bangun Video Animasi 3 Dimensi Untuk Mekanisme Pengujian Kendaraan Bermotor Di Dinas Perhubungan, Kebudayaan, Pariwisata, Komunikasi Dan Informasi." Jurnal Teknik Informatika 6(1):1–6. doi: 10.35793/jti.6.1.2015.9964.
- [7] Adani Robith Muhammad. 2020. "Penjelasan Lengkap Metode Agile Dalam Pengembangan Perangkat Lunak." Www.Sekawanmedia.Co.Id. Retrieved January 15, 2022 (https://www.sekawanmedia.co.id/blog/metode-agiledevelopment/).
- [8] DevelopersGoogle. 2020a. "Firebase Authentication." [Https://Firebase.Google.Com/.](https://firebase.google.com/) Retrieved February 27, 2021 [\(https://firebase.google.com/docs/auth\)](https://firebase.google.com/docs/auth).
- [9] DevelopersGoogle. 2020b. "Firebase Cloud Messaging." Https://Firebase.Google.Com/. Retrieved February 27, 2021 [\(https://firebase.google.com/docs/cloud-messaging\)](https://firebase.google.com/docs/cloud-messaging).
- [10] DevelopersGoogle. 2020c. "Firebase Realtime Database." Https://Firebase.Google.Com/.Retrieved February 27, 2021 [\(https://firebase.google.com/docs/database\)](https://firebase.google.com/docs/database).
- [11] DevelopersGoogle. 2021. "Cloud Storage." Https://Firebase.Google.Com/. Retrieved February 27, 2021 [\(https://firebase.google.com/docs/storage\)](https://firebase.google.com/docs/storage).